## SFRM72-FU-DL 使用说明

一、 功能:

主要用于田岛、幸福、百灵达等工控、数控设备, U 盘不用格式化, 软驱 驱动器内自带 720K 内存用于 U 盘和磁盘格式转换,支持读取 U 盘根目录文件 和 99 个文件夹内的文件。

二、安装:

在安装前,先查看机器型号和原来软驱型号,设置软驱驱动器上的跳线位 置,连接电源插头,按照原来软驱拆下来时的 34 针排线的方向连接 U 盘软驱 到设备上。

三、常用操作:

1. 从 U 盘中读文件到设备:

没插 U 盘前,通过按钮可以选择数字显示到 00(指向 U 盘根目录)-99(指 向名称为 001-099 的文件夹),插上 U 盘,按右边读入按钮,数码管显示成 d0, 等待数码管显示恢复成数字,U 盘中根目录或当前选定的文件夹中的前 720K 文件已读入到软驱驱动器内存中,操作机器读 U 盘,可以读到其中 720K 文件。 要读取超过 720K 部分文件时, 先操作机器退出菜单, 通过多次按【读入】按 钮,以每次 720K 读取更多文件。(在 U 盘中没有选定数字对应的文件夹的话, 会自动产生一个和数字对应的空文件夹)

2. 从设备写文件到 U 盘:

注意:

没插 U 盘前, 通过按钮选择数字选定要存入文件的文件夹, 插上 U 盘, 按 一下【写出】按钮(清空软驱驱动器内存),数码管显示 d1,.操作机器,将文 件写到 U 盘(实际是写到清空的内存中),提示写完后,再按一下【写出】按 钮,数码管显示 d2,等待恢复成数字,文件被写入 U 盘选定的文件夹。

- 1. 长时间使用 U 盘建议格式化 U 盘, 以防 U 盘数据有出错, 影响读写。
- 2. 文件夹名称默认是产生 001 009 的文件名,用户可以在保持前三位为数字 的情况下修改文件夹名称,比如 028ABCD,方便管理客户文件。
- 3. U 盘里存在病毒时,可能会影响到读盘,一般病毒会对 U 盘根目录产生影响, 如果病毒无法完全清除,可以将文件放入文件夹来操作,避免病毒影响。

四、跳线设置:

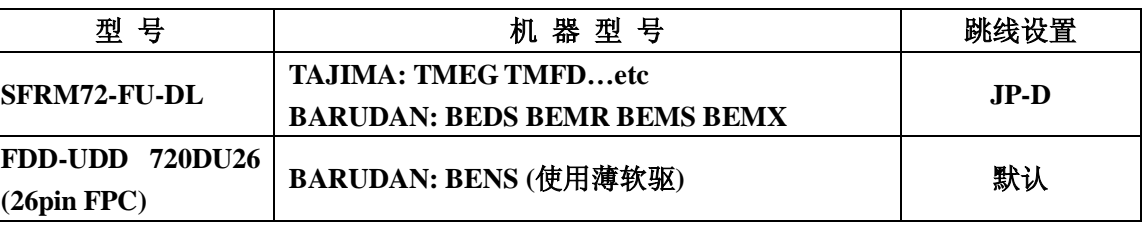

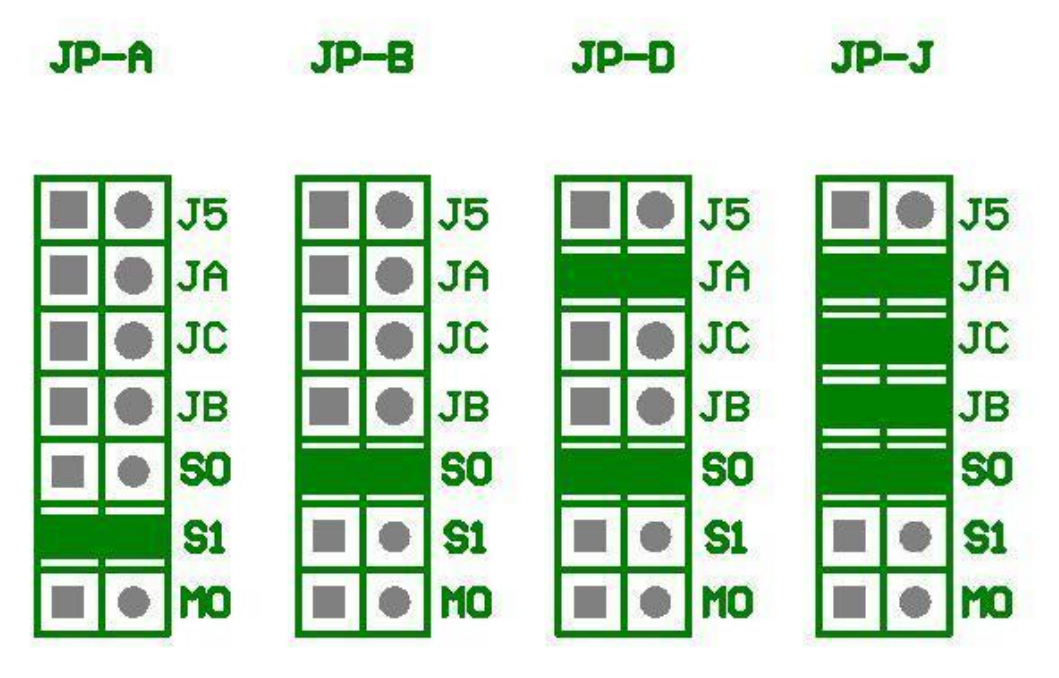

备注: 1. 针对有些型号的机器,要看原来机器用的磁盘容量是 1.44M 还是 720K,如果是 1.44M 则需要使用 SFR1M44-FU, 如果只能用 720K 则需要使用 SFRM72-FU-DL。

2. 针对有些型号, 请确定机器是否能用 DST DSB 格式的文件, 如果不行, SFRM72-FU-DL 就不能用,需要升级机器的软件才可以。

3. 针对 TFGN 型号的机器, 如果原来使用的软驱型号是 YD-702D-6238, 则需 要设置跳线为 JP-A.

4. 针对 TMEG 型号的机器,有些年份早的,实际使用磁盘的时候,读完文件, 需要将磁盘拔出才能开机, 使用 SFRM72-FU-DL 时, 需要在跳线 S0 的位置加 装自锁开关来通断信号。